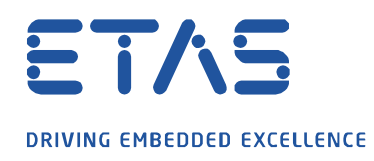

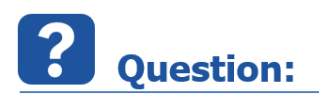

**INCA 에서 CDM (Calibration Data Manager)을 열 수 없는 이유는 무엇인가요?**

INCA 메뉴 바 또는 데이터 세트를 통해 CDM 을 열 수 없으며 데이터 세트를 변경할 수 없습니다. 때로는 검은색 화면만 열립니다.

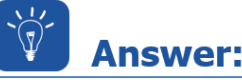

**마지막으로 저장된 CDM 구성에 네트워크 또는 로컬 경로에 저장된 DCM / CDFX 파일이 포함되어 있고 더 이상 사용할 수 없는 (삭제 / 이동) CDM 을 열 수 없습니다.**

INCA 에서 이 동작을 수정하려면 비어 있는 새 CDM 설정을 생성해야 합니다.

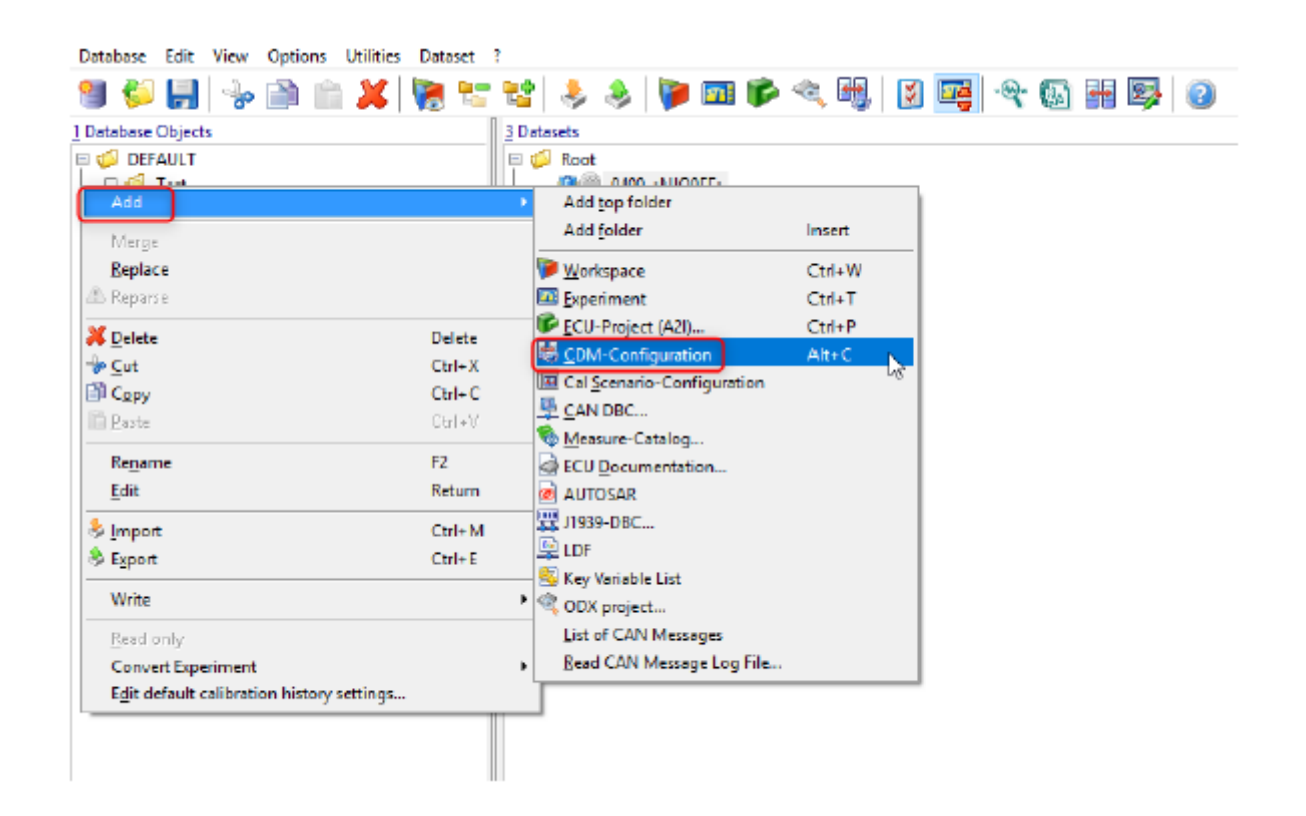

## 새로 생성된 이 빈 CDM 설정은 더블 클릭하여 열 수 있습니다.

industrial property rights.

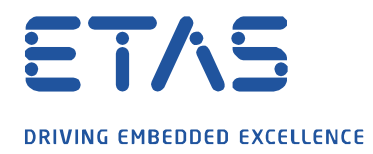

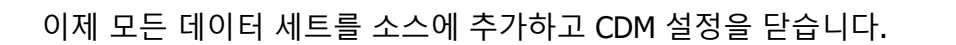

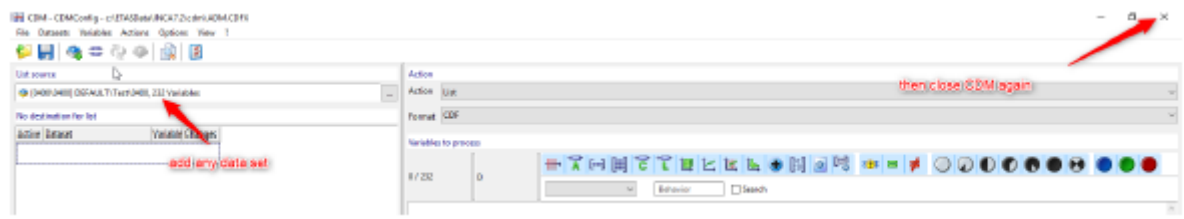

 $\beta$ 

이제 CDM 설정을 저장할지 묻는 요청 창이 나타납니다. "예"로 확인하십시오.

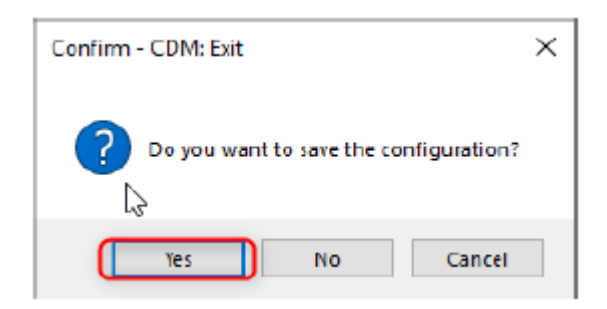

이후에 다른 모든 CDM 설정을 다시 열거나 데이터 세트를 CDM 에서 직접 열 수 있습니다.

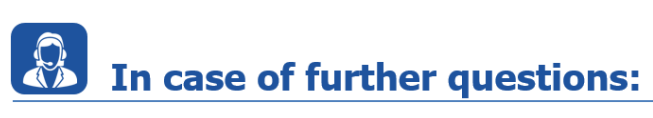

추가 질문이 있으면 언제든지 지원 센터에 문의하십시오.

여기에서 모든 정보를 찾을 수 있습니다 : [https://www.etas.com/ko/support/support\\_hotlines.php](https://www.etas.com/ko/support/support_hotlines.php)

이 정보 ("FAQ"라고 함)는 완전성 또는 정확성에 대한 어떠한 (명시적 또는 묵시적) 보증 또는 약속 없이 제공됩니다. 고의적 손해의 경우를 제외하고 이타스는 이 정보의 사용으로 인해 발생하거나 발생할 수 있는 손실 및 손해 (간접적, 특별 또는 결과적 손해 포함)에 대해 책임을 지지 않습니다.

industrial property rights.